# $\begin{array}{c|c} 32 \\ \hline \end{array}$

GP-Pro EX [  $\mathbf{I}$ 

 $32.1$  $32-2$ 

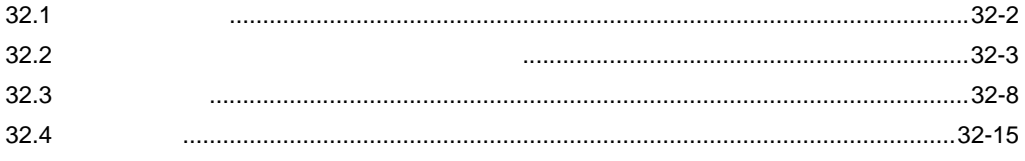

<span id="page-1-0"></span>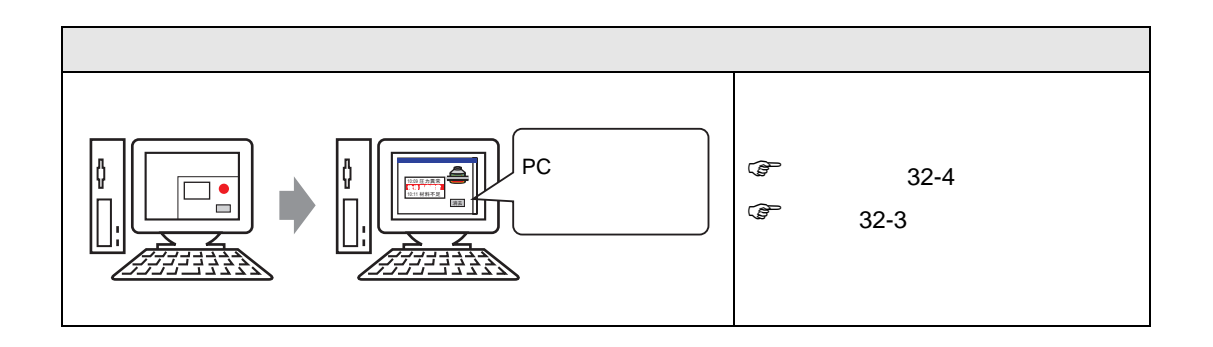

<span id="page-2-1"></span><span id="page-2-0"></span> $32.2.1$ 

### $(PLC)$

GP-Pro EX

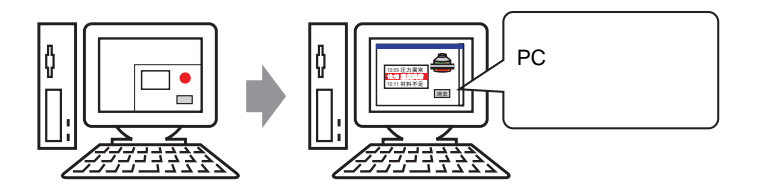

## <span id="page-3-0"></span> $32.2.2$

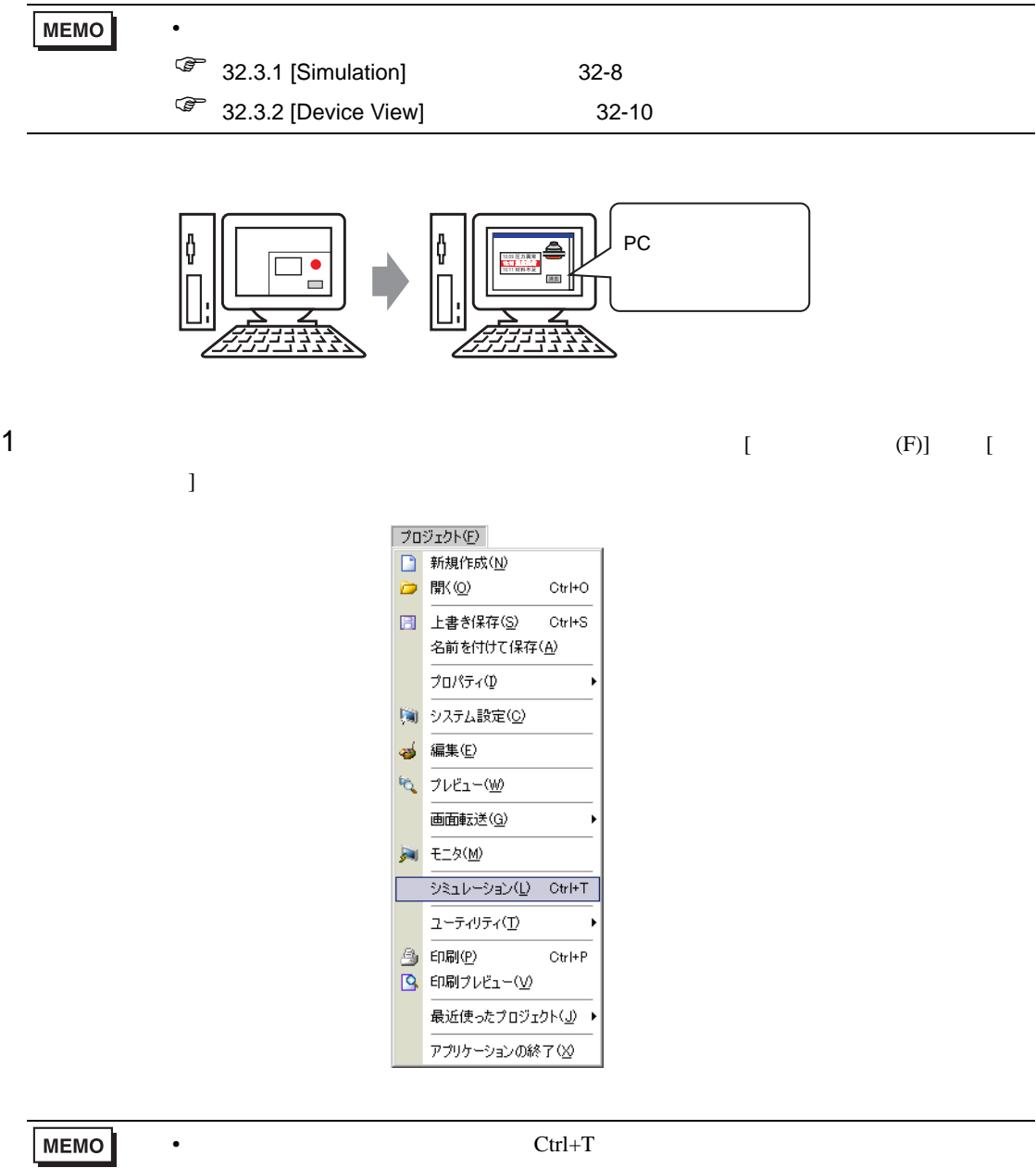

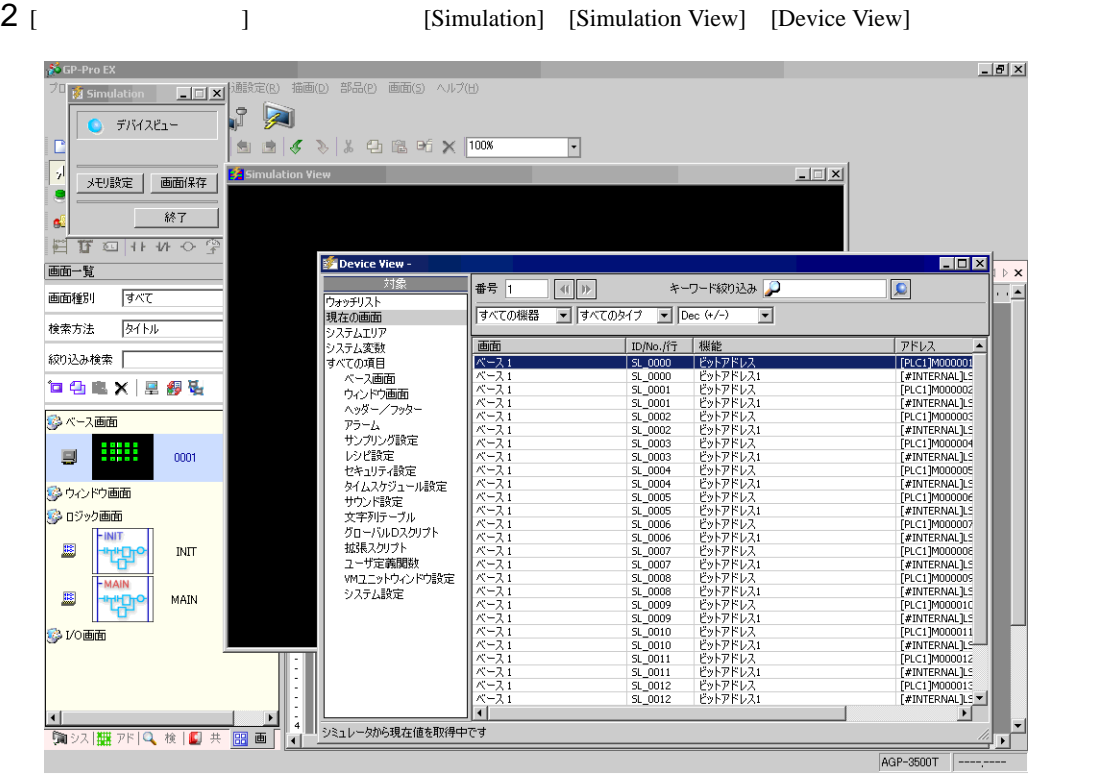

## 3 [Simulation View]

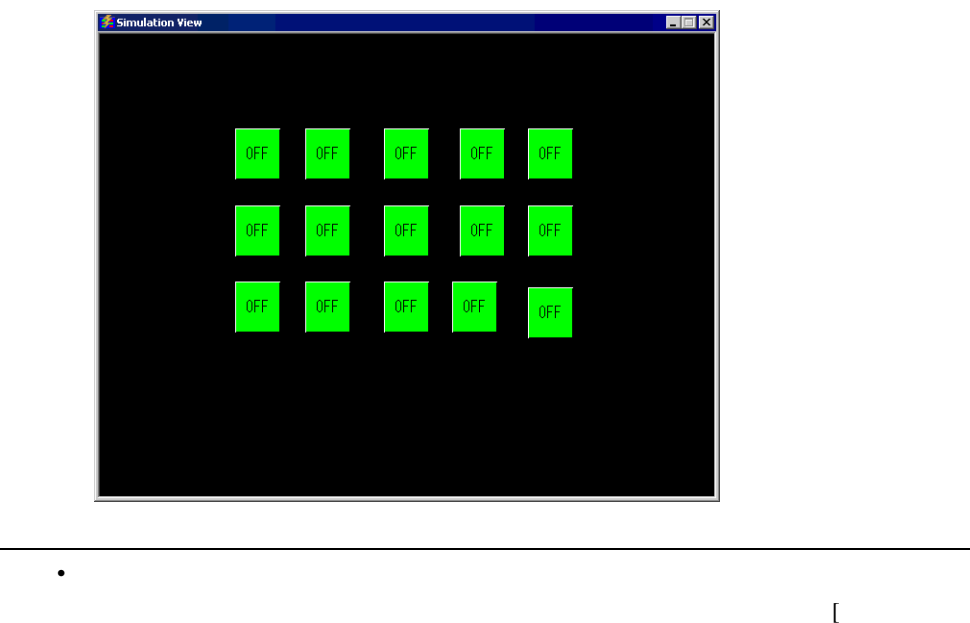

**MEMO** 

## 4 [Simulation] (

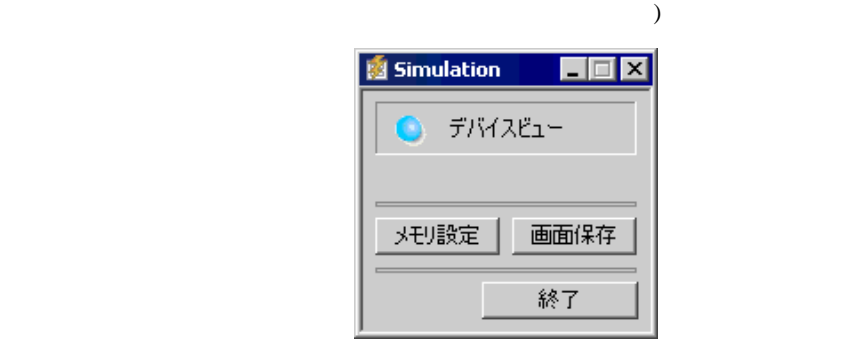

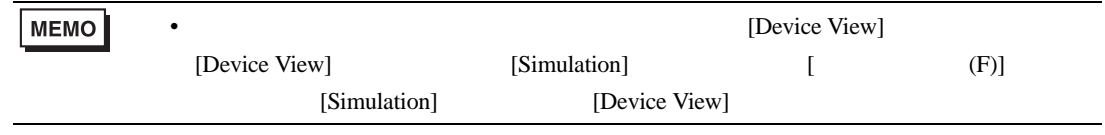

#### 5 [Device View]

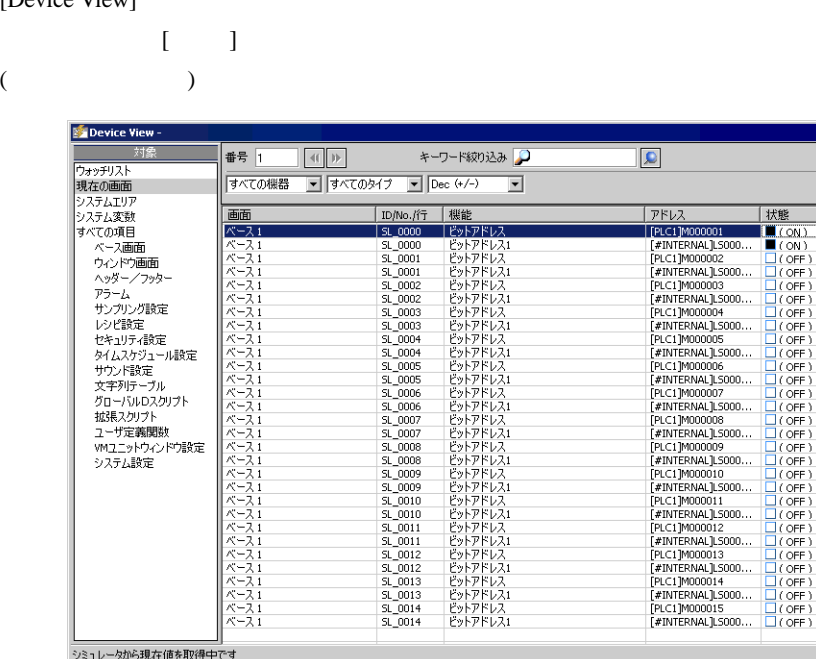

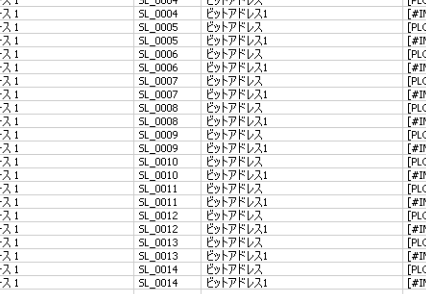

シミュレータから現在値を取得中です

#### $\begin{bmatrix} 6 \end{bmatrix}$  [ Device View]  $\begin{bmatrix} 1 \end{bmatrix}$

 $(12)$ 

 $\blacksquare$  $\blacksquare$ 

 $\frac{1}{2}$ 

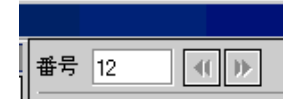

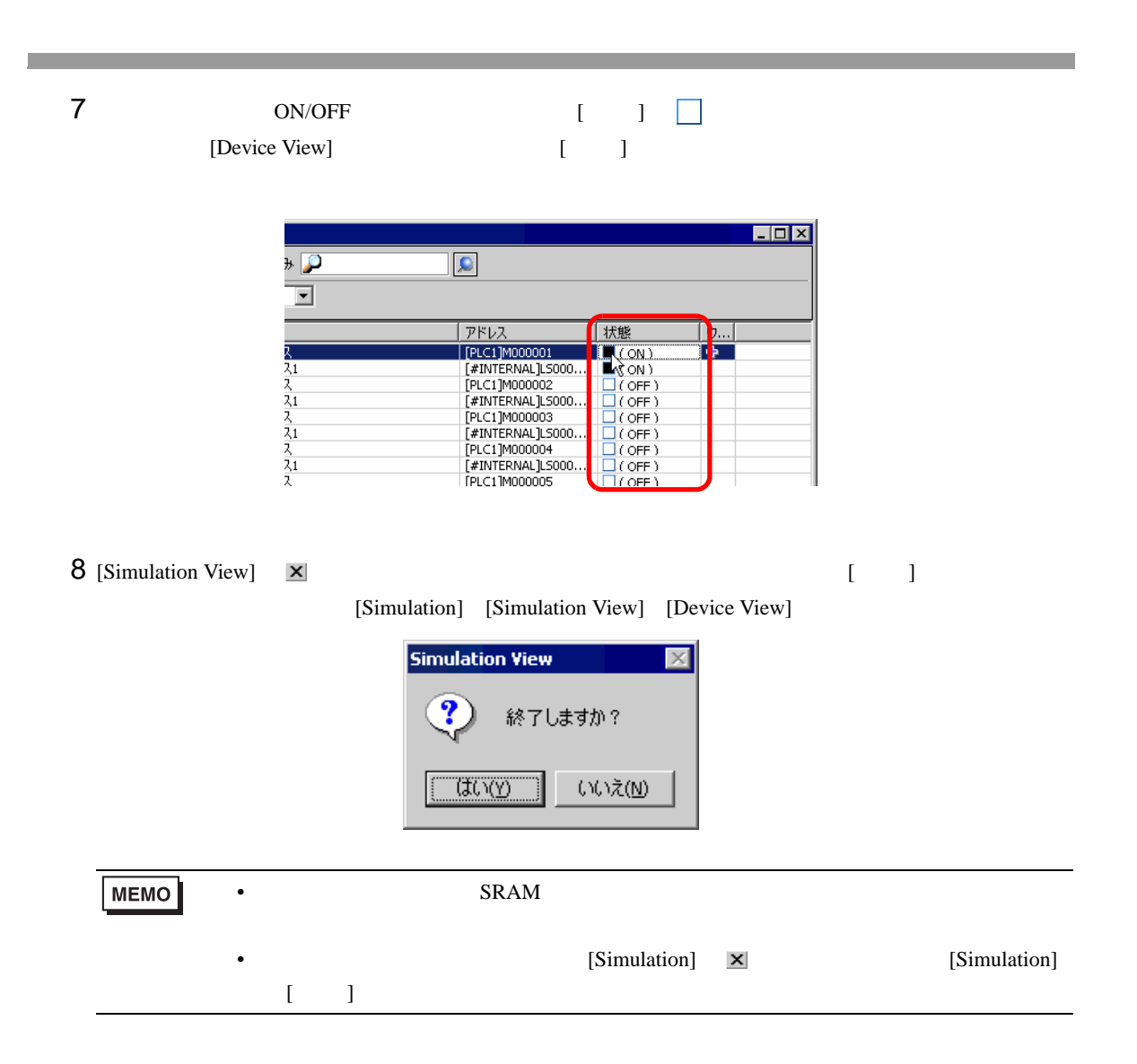

## <span id="page-7-1"></span><span id="page-7-0"></span>32.3.1 [Simulation]

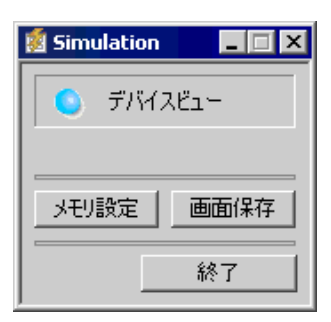

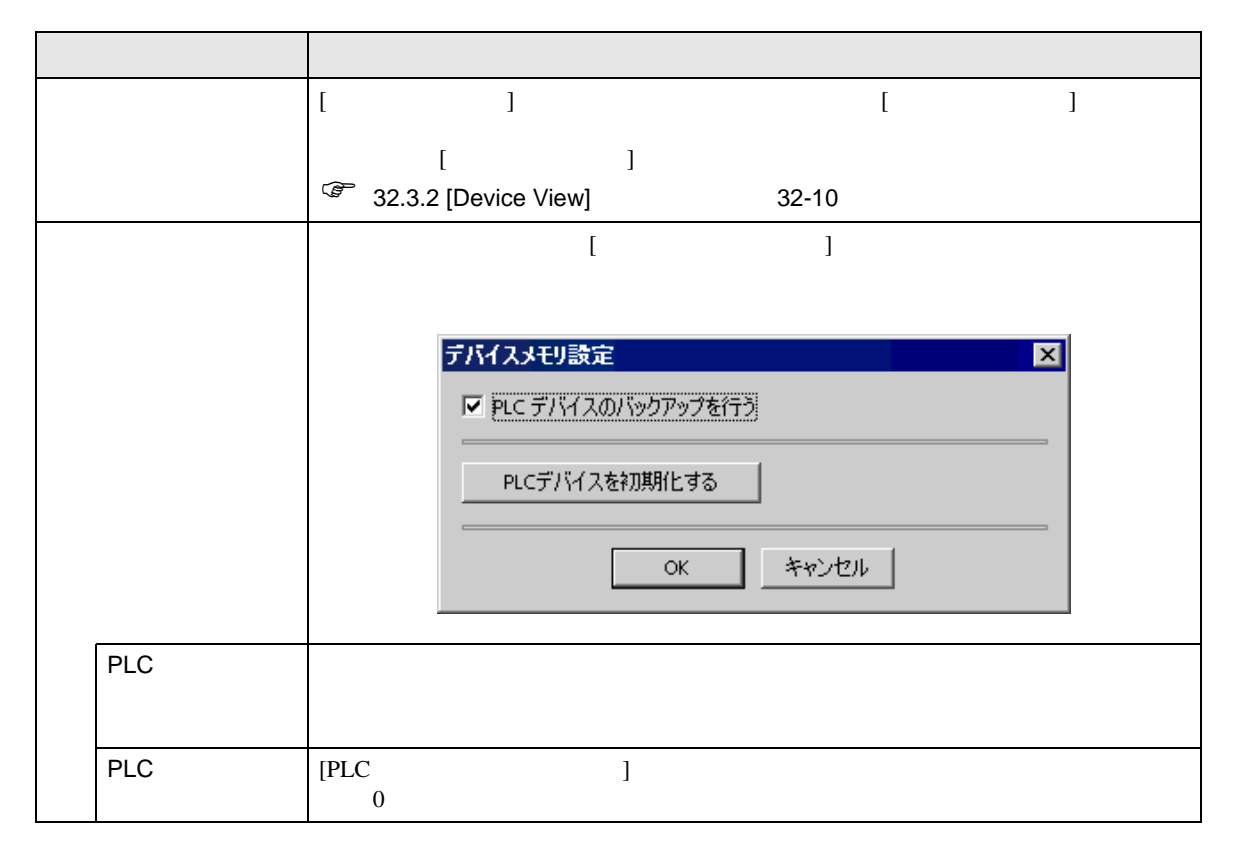

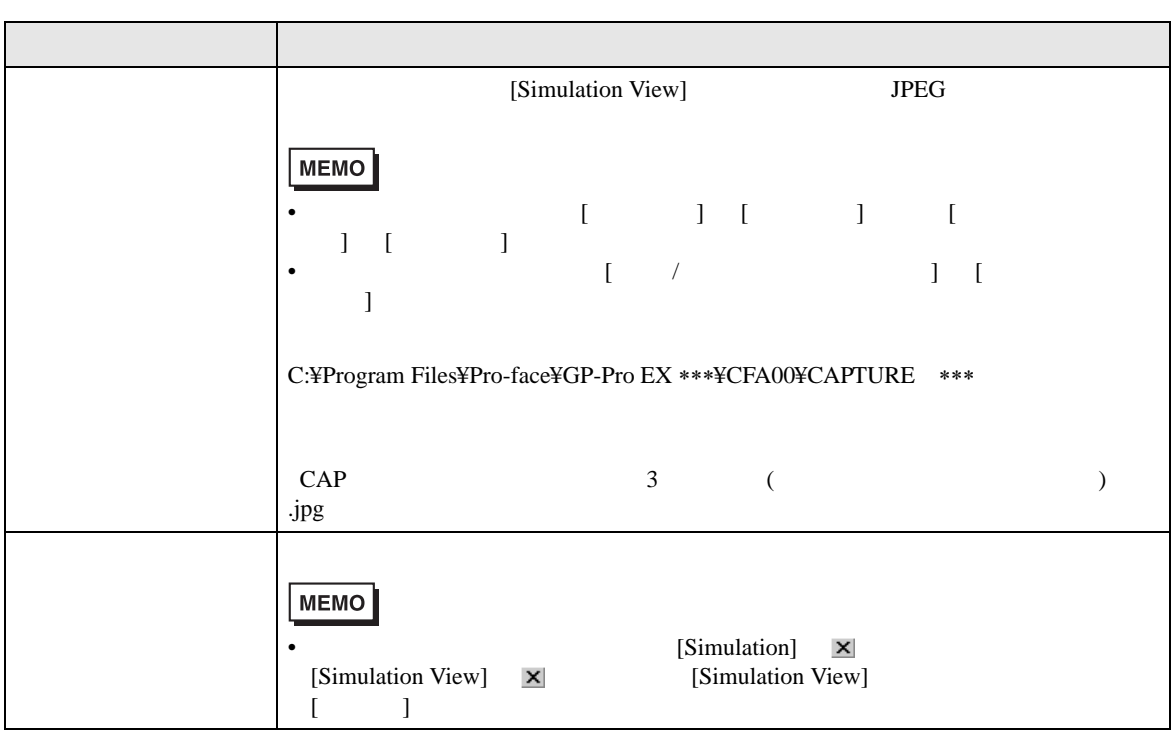

# <span id="page-9-0"></span>32.3.2 [Device View]

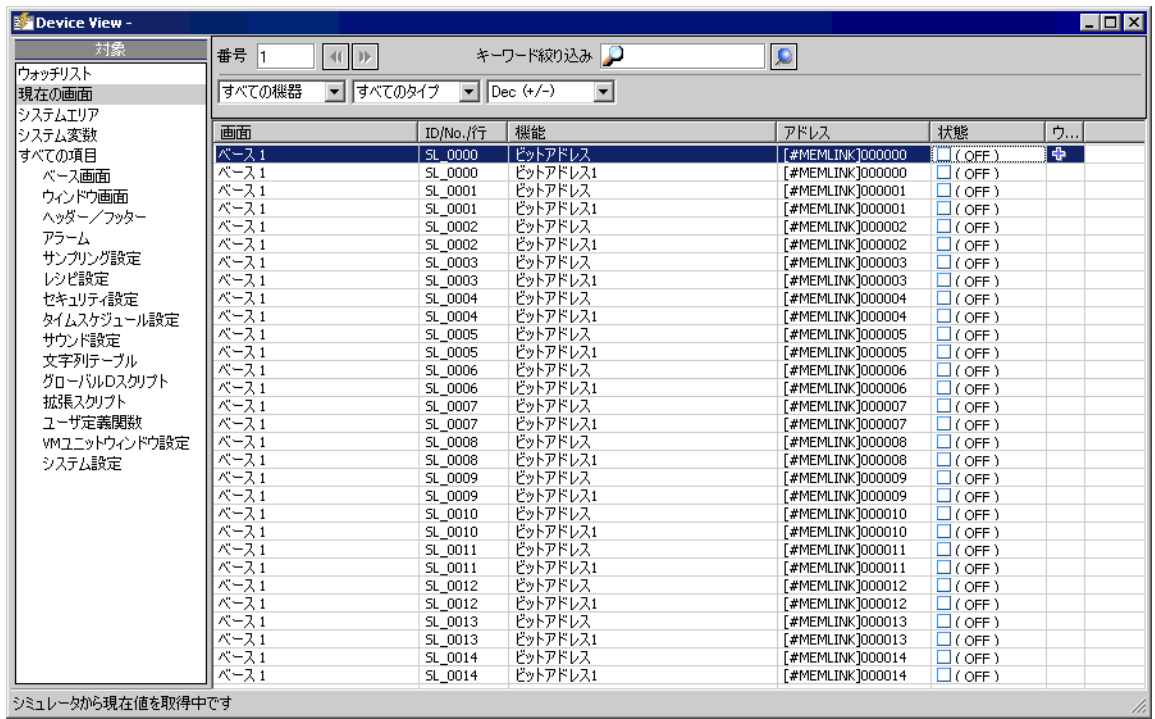

シミュレータから現在値を取得中です

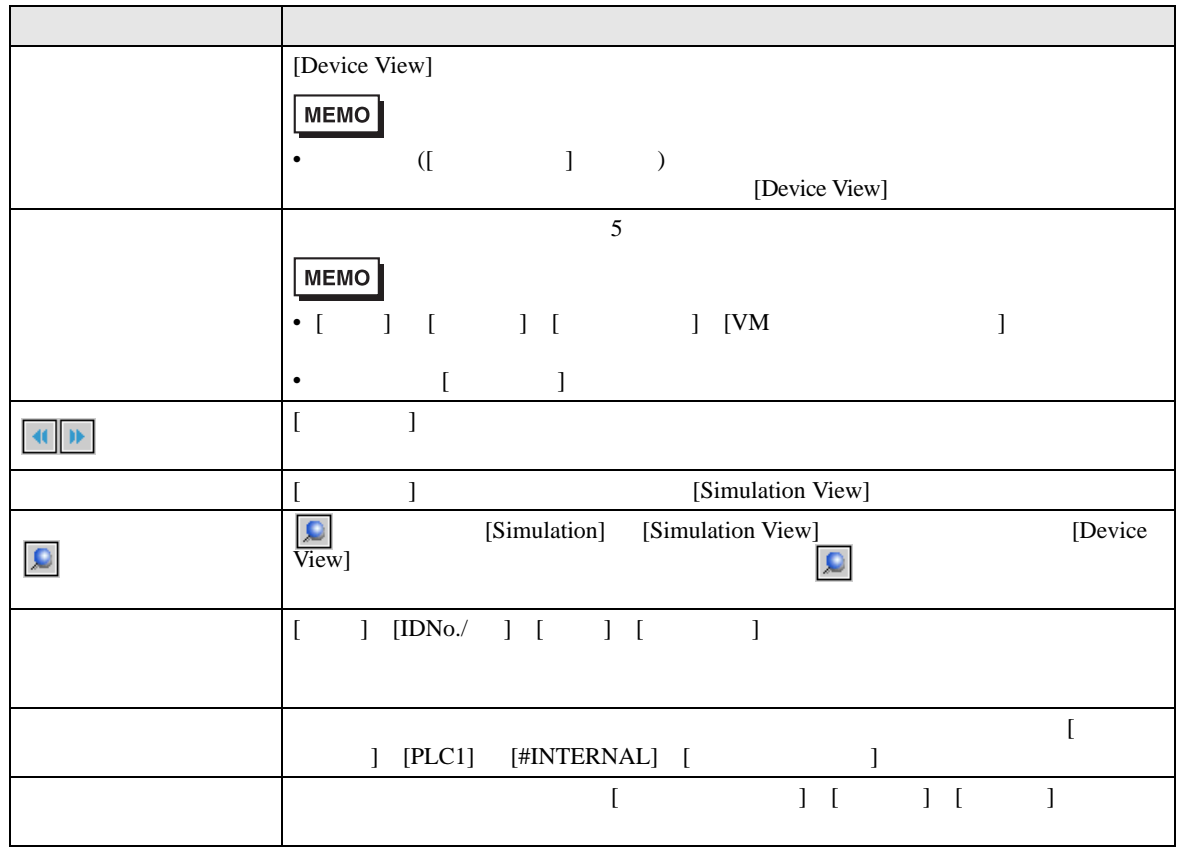

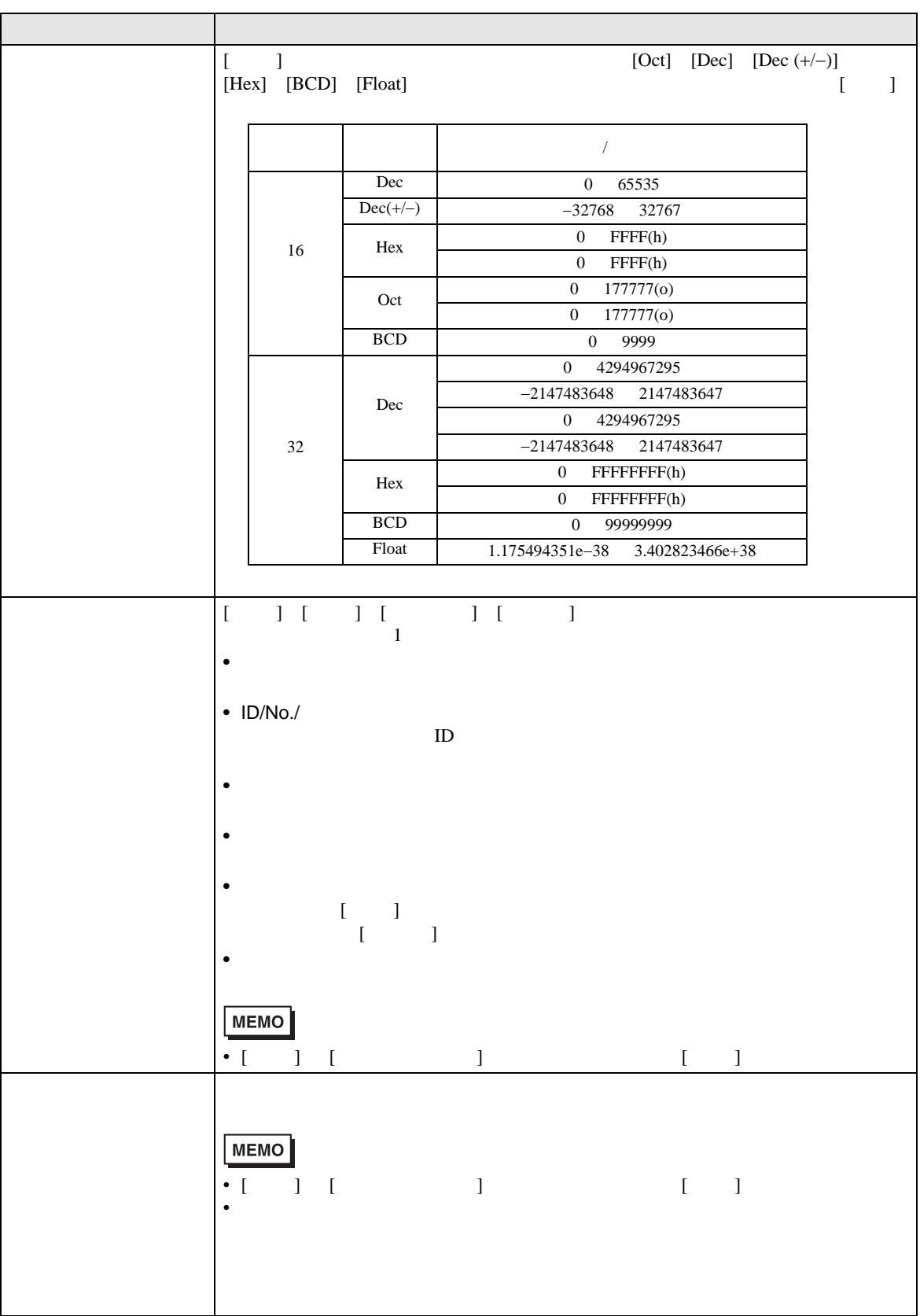

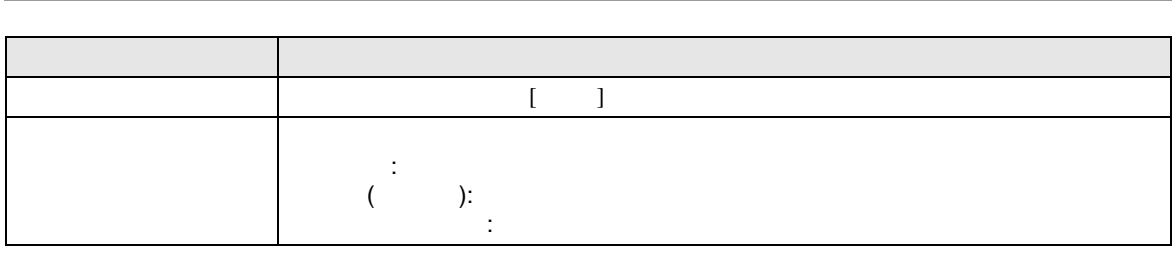

# 32.3.3 [Simulation View]

## Simulation View

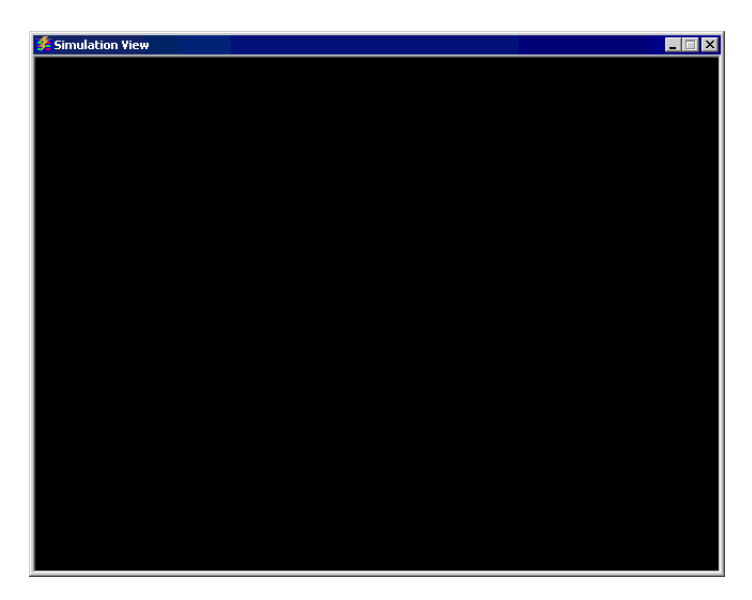

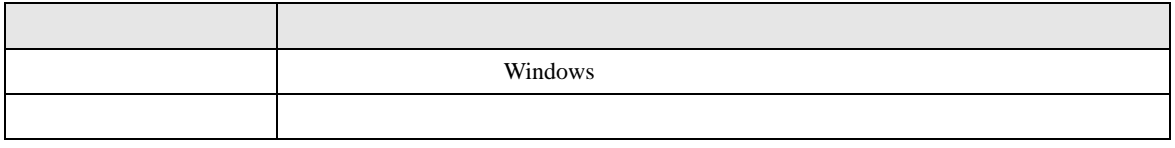

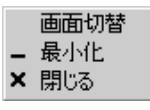

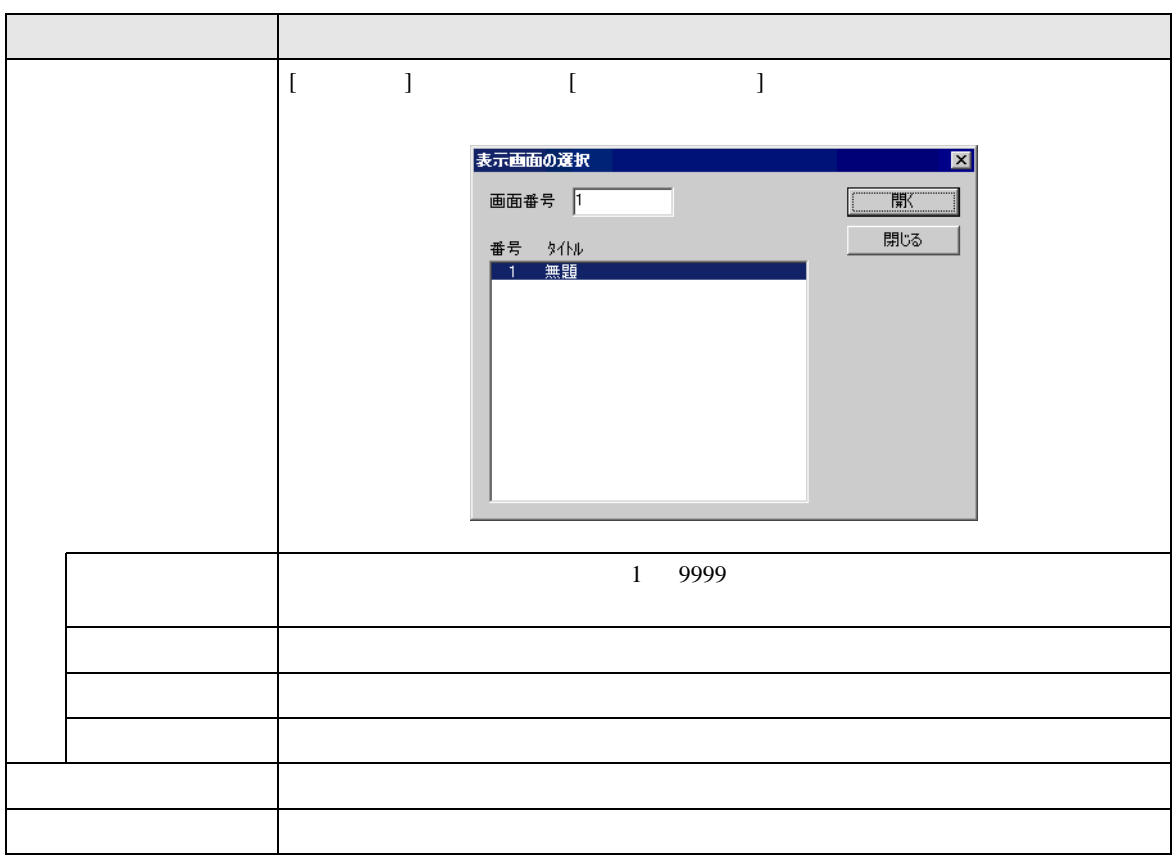

<span id="page-14-0"></span>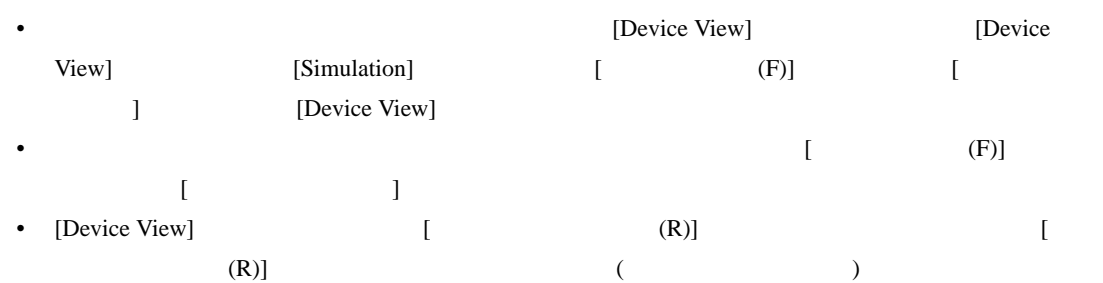

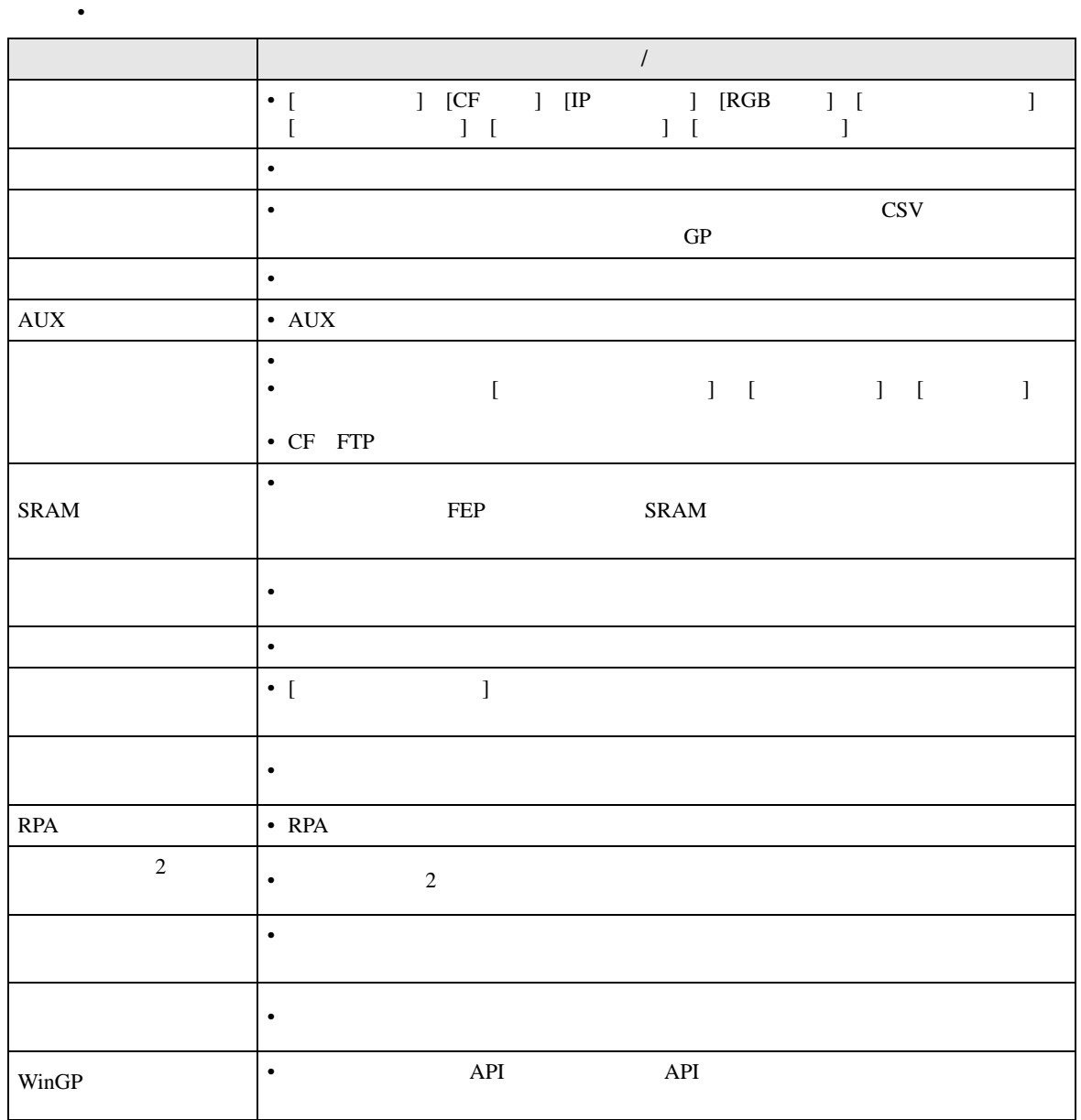

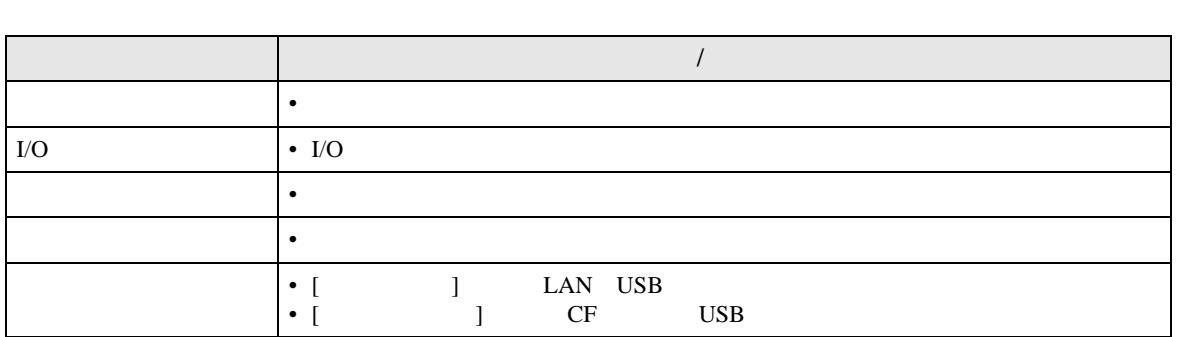

- SRAM SRAM 2
- WinGP
- $( [ \qquad \qquad ] \qquad \qquad )$ [Device View]
- シミュレーションでは表示器機種の判別が行われないため、機種により設定できない機能がシ
- $($  and  $($   $)$   $\overline{AGP}$ -
	- $3550T$ )
		- $(AGP-3500T)$
	- $GP$ ) the term of the system of the system of the system of the system of the system of the system of the system of the system of the system of the system of the system of the system of the system of the system of the system
	- $\sqrt{3}$  1.3 1-5
- [Device View] [ J
- $D$
- D CF USB
- 読み出し専用、または書き込み専用アドレスでもそれぞれ書き込みまたは読み出しができます。
- 異なるプロジェクトファイルでシミュレーションを行う場合や前回と同じプロジェクトファイル
- $\bullet$  and  $\bullet$  and  $\bullet$
- C:¥Program Files¥Pro-face¥GP-Pro EX \*\*\*¥CFA00¥CAPTURE \*\*\*

$$
\begin{array}{c|cccc}\n\cdot & 1 & 1 & 1 & 1 \\
\hline\n & 90 & & & & \\
\hline\n & 0 & 0 & 0 & 0 \\
\hline\n & 0 & 0 & 0 & 0 \\
\hline\n & 0 & 0 & 0 & 0 \\
\hline\n & 0 & 0 & 0 & 0 \\
\hline\n & 0 & 0 & 0 & 0 \\
\hline\n & 0 & 0 & 0 & 0 \\
\hline\n & 0 & 0 & 0 & 0 \\
\hline\n & 0 & 0 & 0 & 0 \\
\hline\n & 0 & 0 & 0 & 0 \\
\hline\n & 0 & 0 & 0 & 0 \\
\hline\n & 0 & 0 & 0 & 0 & 0 \\
\hline\n & 0 & 0 & 0 & 0 & 0 \\
\hline\n & 0 & 0 & 0 & 0 & 0 \\
\hline\n & 0 & 0 & 0 & 0 & 0 \\
\hline\n & 0 & 0 & 0 & 0 & 0 \\
\hline\n & 0 & 0 & 0 & 0 & 0 \\
\hline\n & 0 & 0 & 0 & 0 & 0 \\
\hline\n & 0 & 0 & 0 & 0 & 0 \\
\hline\n & 0 & 0 & 0 & 0 & 0 \\
\hline\n & 0 & 0 & 0 & 0 & 0 \\
\hline\n & 0 & 0 & 0 & 0 & 0 \\
\hline\n & 0 & 0 & 0 & 0 & 0 \\
\hline\n & 0 & 0 & 0 & 0 & 0 \\
\hline\n & 0 & 0 & 0 & 0 & 0 \\
\hline\n & 0 & 0 & 0 & 0 & 0 \\
\hline\n & 0 & 0 & 0 & 0 & 0 \\
\hline\n & 0 & 0 & 0 & 0 & 0 \\
\hline\n & 0 & 0 & 0 & 0 & 0 \\
\hline\n & 0 & 0 & 0 & 0 & 0 \\
\hline\n & 0 & 0 & 0 & 0 & 0 \\
\hline\n & 0 & 0 & 0 & 0 & 0 \\
\hline\n & 0 & 0 & 0 & 0 & 0 \\
\hline\n & 0 & 0 & 0 & 0 & 0 \\
\hline\n & 0 & 0 & 0 & 0 & 0 \\
\hline\n & 0 & 0 & 0 & 0 & 0 \\
\hline\n & 0 & 0 & 0 & 0 & 0 \\
\hline\n & 0 & 0 & 0 & 0 & 0 \\
\hline\n & 0 & 0 &
$$

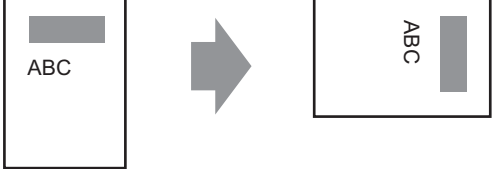

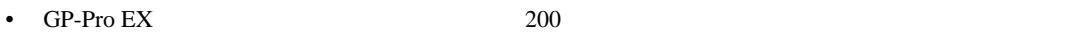

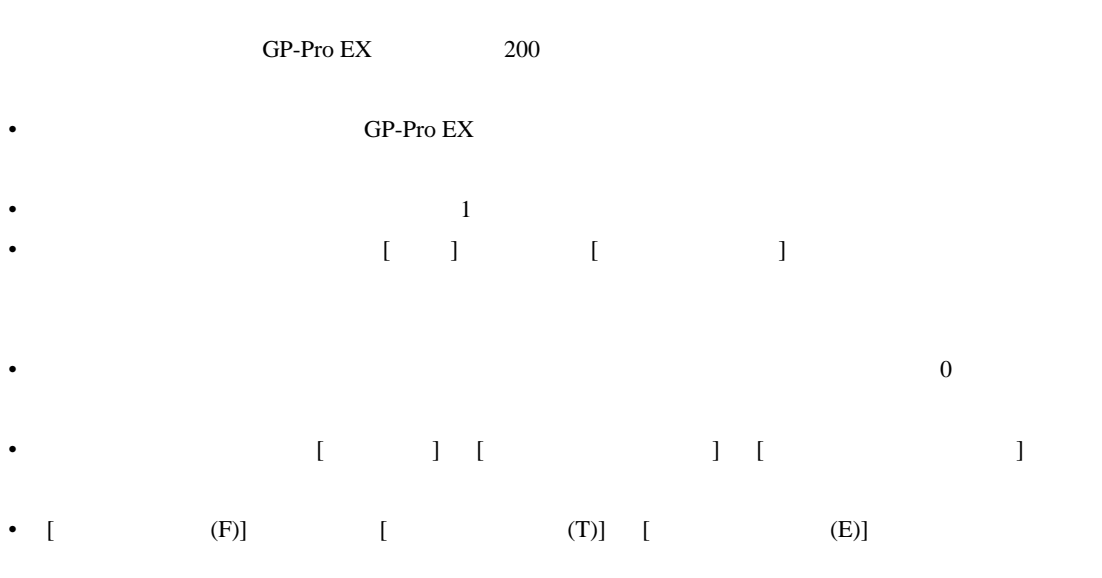

- Microsoft Windows XP Service Pack2 Windows **The United States and The Constantine Constantine States and The Constantine Constantine Constantine Constantine Constantine Constantine Constantine Constantine Constantine Constantine Constantine Constantine Cons**
- シミュレーション上でシステムエリアまたはシステム変数などを利用した時計(日時データ)の